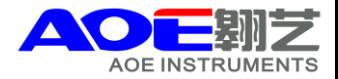

## PC软件的简单安装示意图如下

1.将UV Professional软件光盘放入CD-ROM驱动器,打开光盘驱动器目录如图所示

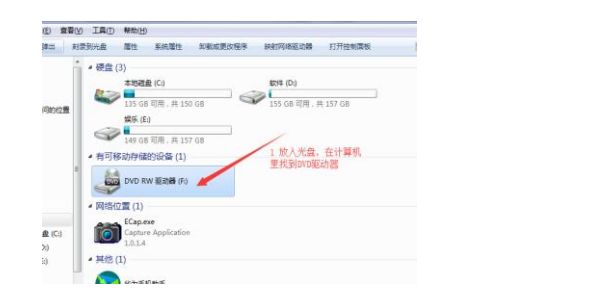

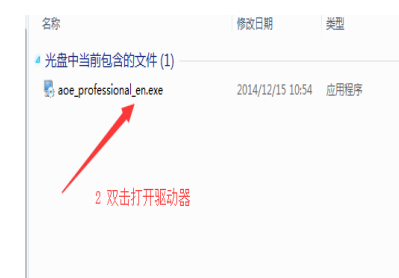

2.在光盘根目录下, 双击Setup.exe开始安装, 单击<下一步>,然后选择<我接受...>,继续安装过程如图所示

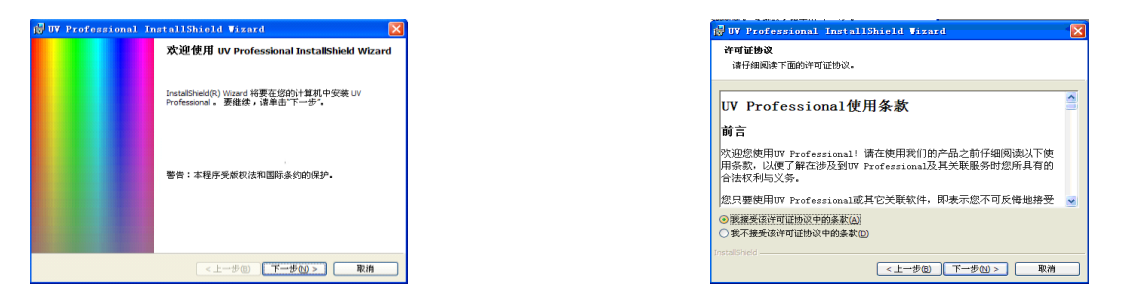

3.单击<更改>可改变默认安装目录,单击<安装>,安装程序开始复制数据文件

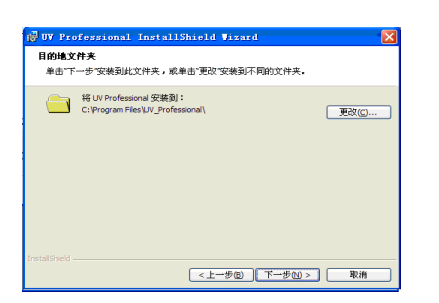

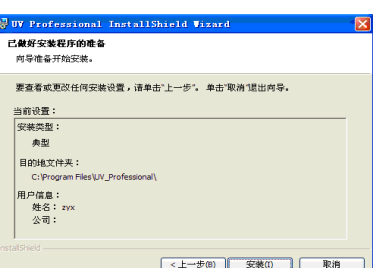

4.点击<完成>文件复制完成,将加密狗和USB线连接后安装程序将会自动安装软件狗驱动和通讯端口驱动

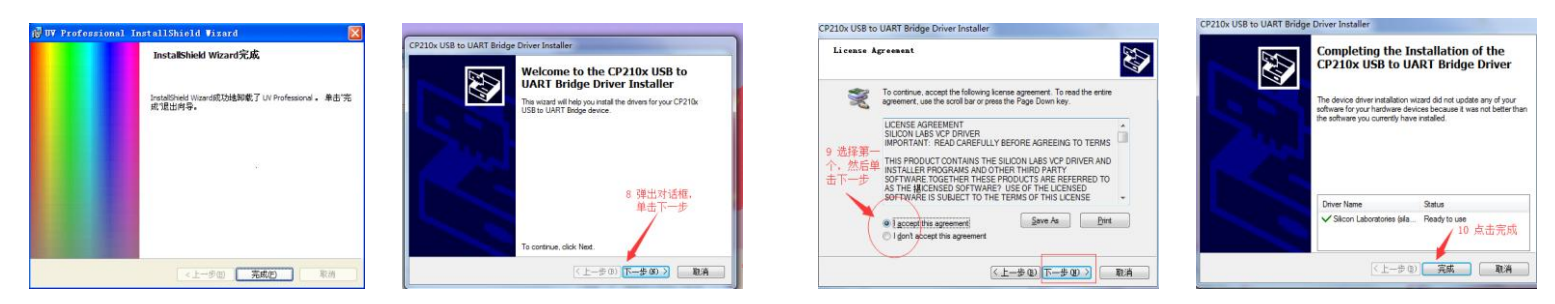

5.驱动安装成功后,找到计算机点击右键找到管理,双击设备管理器,检查驱动是否有箭头所示

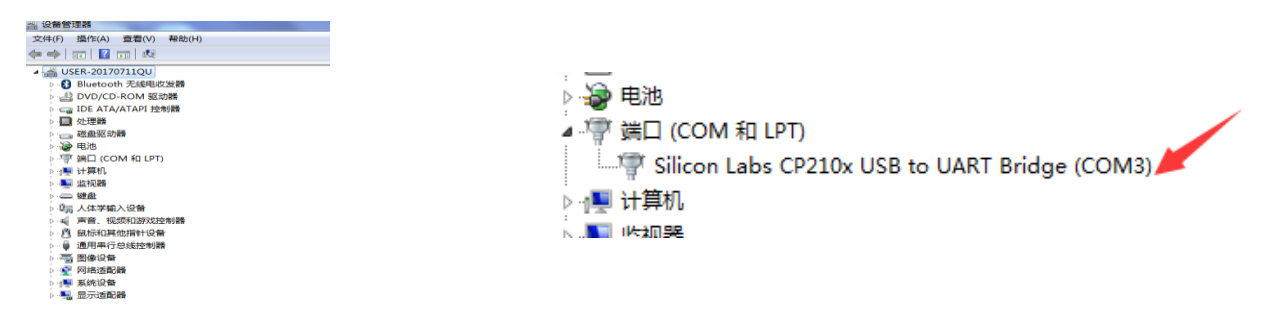

6.联机软件安装成功,可以联机操作了,联机时加密狗不能拔掉一直要插在电脑主机上,结束方可拔掉

网址:www.aoesh.com 地址:上海市闵行区景联路398号A座2-5 电话:021-60641006 传真:021-60830193